## 通过 CARSI 联盟访问 ProQuest 资源流程

北京林业大学图书馆制作 2020-02-09

1、在浏览器地址栏输入我校专用网址

[https://search.proquest.com/?accountid=42626,](https://search.proquest.com/?accountid=42626)若在校园网内,可直接访问; 若在校园网之外,请进行第二步操作。

2、在登陆页面,输入北京林业大学一卡通用户名和密码。

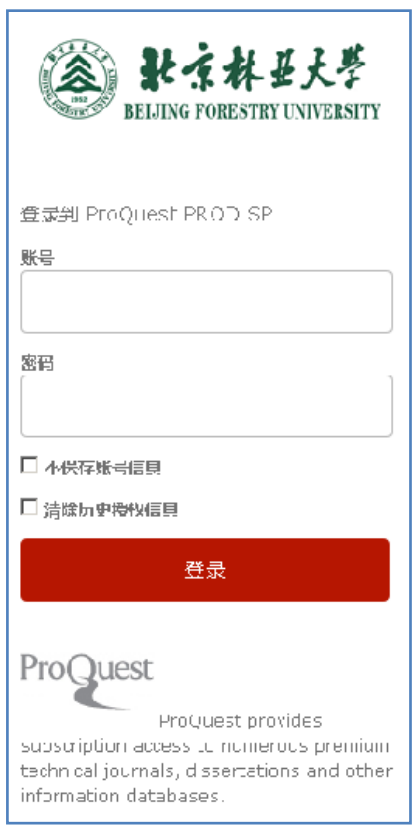

3、登录成功后,开始使用 ProQuest。

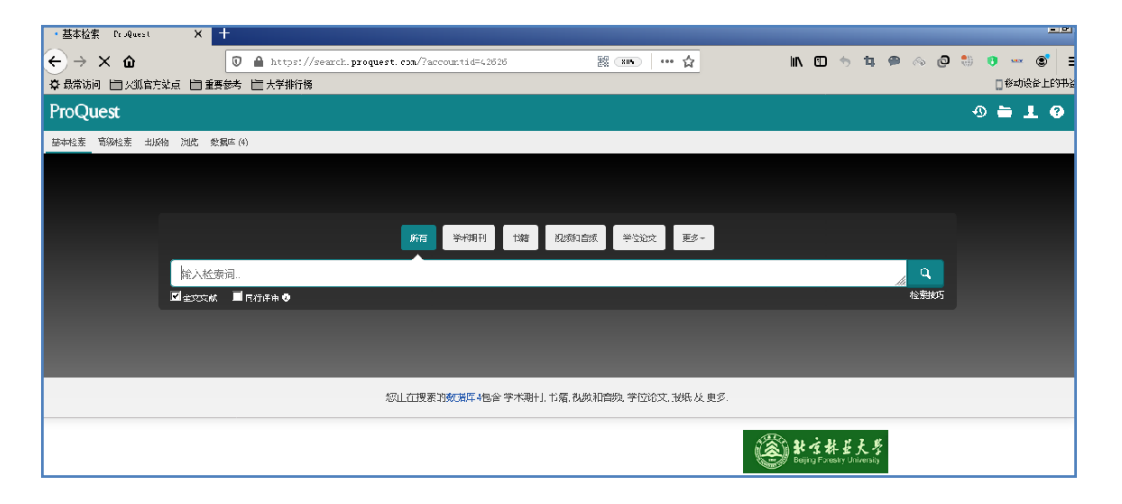